## Force Copies in Google Tools

Use this to edit links to Google Tool Materials (like Slides, Jamboards, etc.)

- 1. Sign in to your Google Account.
- 2. Find the "thing" you want to share as a fresh copy.
- 3. Make sure the share settings are set correctly. (Share with anyone who has the link can edit.)

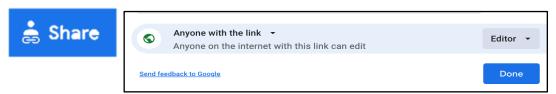

- 4. Copy the link...
- 5. In this link you would delete the bold part: https://jamboard.google.com/d/1ppZNSvZQn-JjKlpTVfiSZGjPf1ft-Lr4zPwDHBMXME/edit?usp=sharing
- Remove all of the link from "edit" to the end of the link: https://jamboard.google.com/d/1ppZNSvZQn-JjKlpTVfiSZGjPf1ft-Lr4-zPwDHBMXME/
- Add "copy" to the end of the new edited link. https://jamboard.google.com/d/1ppZNSvZQn-JjKlpTVfiSZGjPf1ft-Lr4-zPwDHBMXME/copy
- Share this new link (I always check it before sending it to others.)